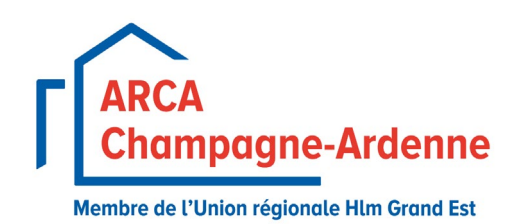

## **Procédure créa�on** "**Espace membre**" **site internet ARCA**

Cette procédure vous guidera à travers les étapes nécessaires pour créer un espace membre sur notre site internet. Un espace membre vous permettra d'accéder à des fonctionnalités spéciales réservées aux adhérents. L'inscription est très rapide et se fait en quelques clics.

## **Étapes :**

- **1. Accéder à la page d'inscription** : Ouvrez votre navigateur web et allez sur notre site internet à l'adresse : [htps://www.arca](https://www.arca-hlm.com/)-hlm.com. Sur la page d'accueil, recherchez le volet "S'inscrire / S'identifier".
- **2. Remplir le formulaire d'inscrip�on :** Dans la sec�on "Créer mon compte", remplissez les champs obligatoires. Puis cliquez sur "Envoyer ma demande". Le message d'alerte "Votre demande de compte membre a bien été envoyée", vous précisera que votre compte est en cours de création.
- **3. Vérification de l'adresse e-mail :** Vous recevrez un e-mail vous confirmant que votre compte est en cours de création.
- **4.** Réception de votre mot de passe : Dans les 72 heures ouvrées, nous vous communiquerons un mot de passe provisoire, via l'adresse mail avec laquelle vous avez créé le compte. Pensez à vérifier dans vos spams si vous n'avez pas de retour dans ce délai.
- **5.** Modification du mot de passe provisoire : Dès réception du mot de passe temporaire, il est essentiel de le changer dès votre première connexion pour des raisons de sécurité. Pour cela, utilisez votre adresse E-mail et le mot de passe provisoire fourni pour vous connecter. Une fois connecté(e), accédez à votre profil et cliquez sur "Changer de mot de passe". Suivez les instructions pour définir un nouveau mot de passe personnel et sécurisé.
- **6. Accès aux fonc�onnalités réservées aux adhérents :** Une fois connecté à votre espace membre. Vous aurez accès au travers des différentes catégories et sous-thèmes aux documents que nous vous envoyons par mail.

Vous avez maintenant accès à des ressources exclusives, des comptes rendus de réunion, des conventions... Nous vous invitons à explorer les fonctionnalités qui vous sont réservées en tant qu'adhérent à travers les différents catégories ou à effectuer une recherche par mots clés dans l'onglet "Rechercher".

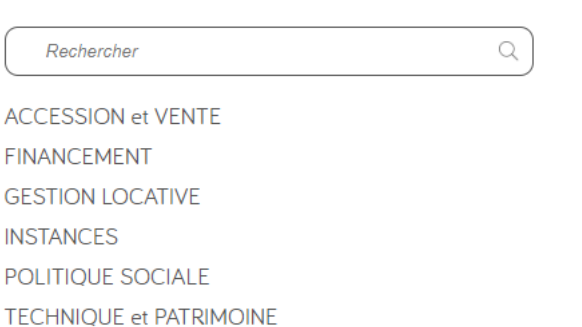

## Bienvenue dans l'Espace Membre de l'ARCA

Si vous avez des questions ou si vous rencontrez des problèmes, n'hésitez pas à nous contacter par mail [à arca@arca](mailto:arca@arca-hlm.com)-hlm.com ou par téléphone au 03 26 05 04 14 pour obtenir notre assistance.